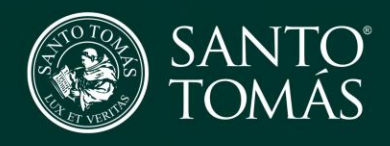

Guía para descargar App Tomasin@s Presentes

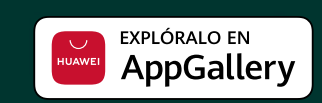

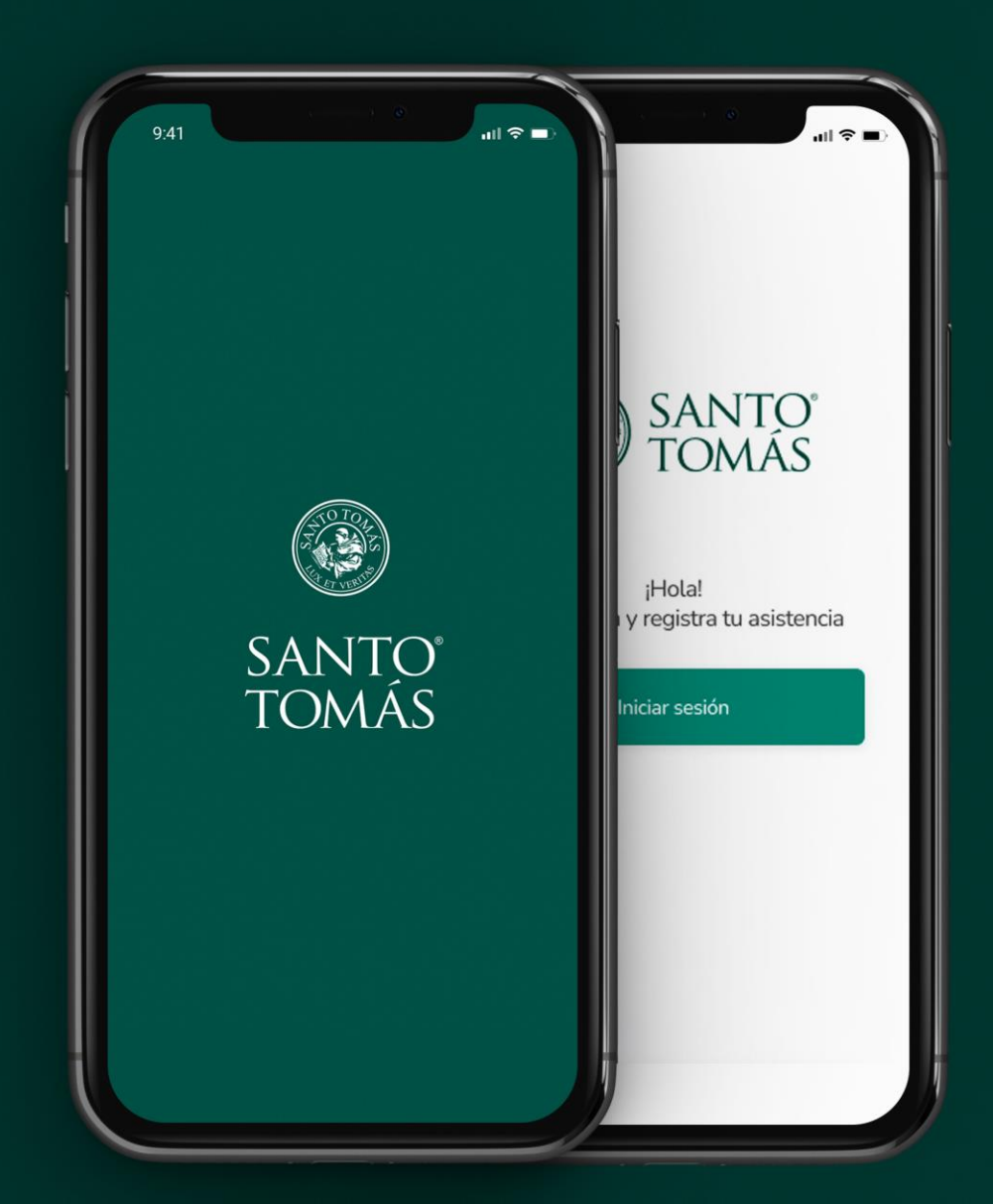

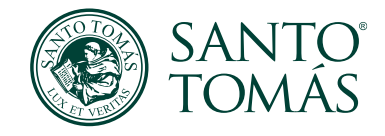

## 1. Ir a APPGallery

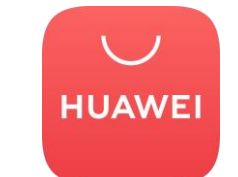

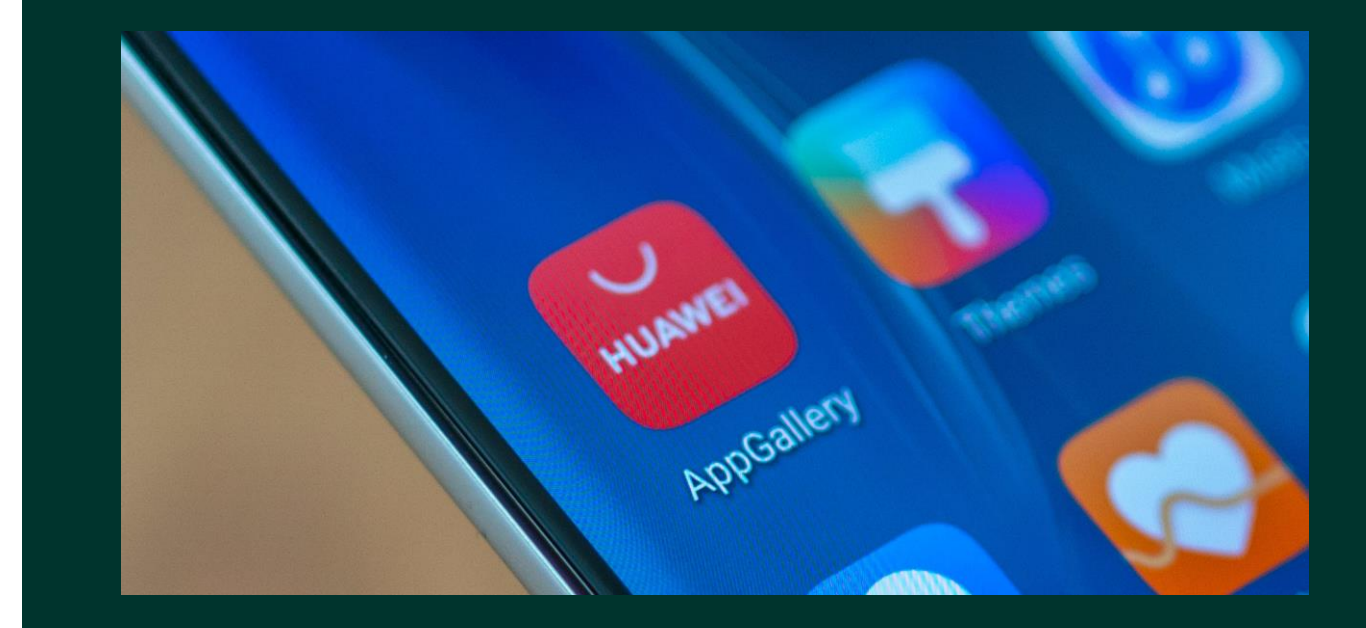

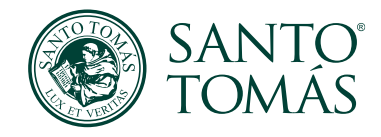

## 2. Buscar App Tomasin@s Presentes e instalar

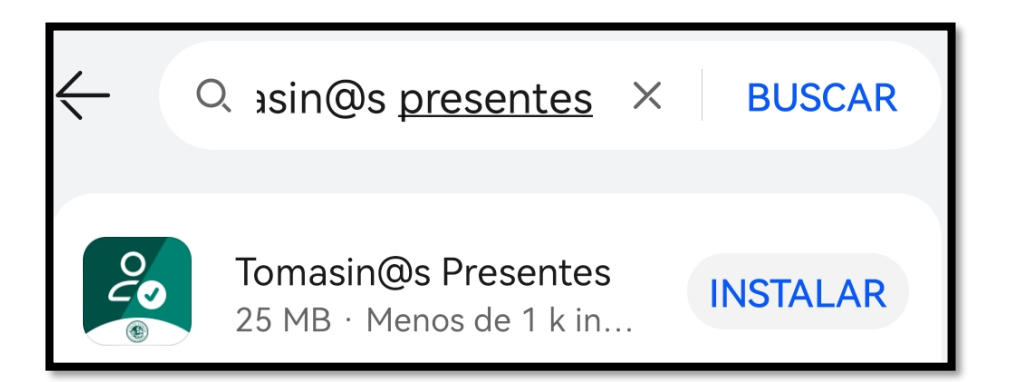

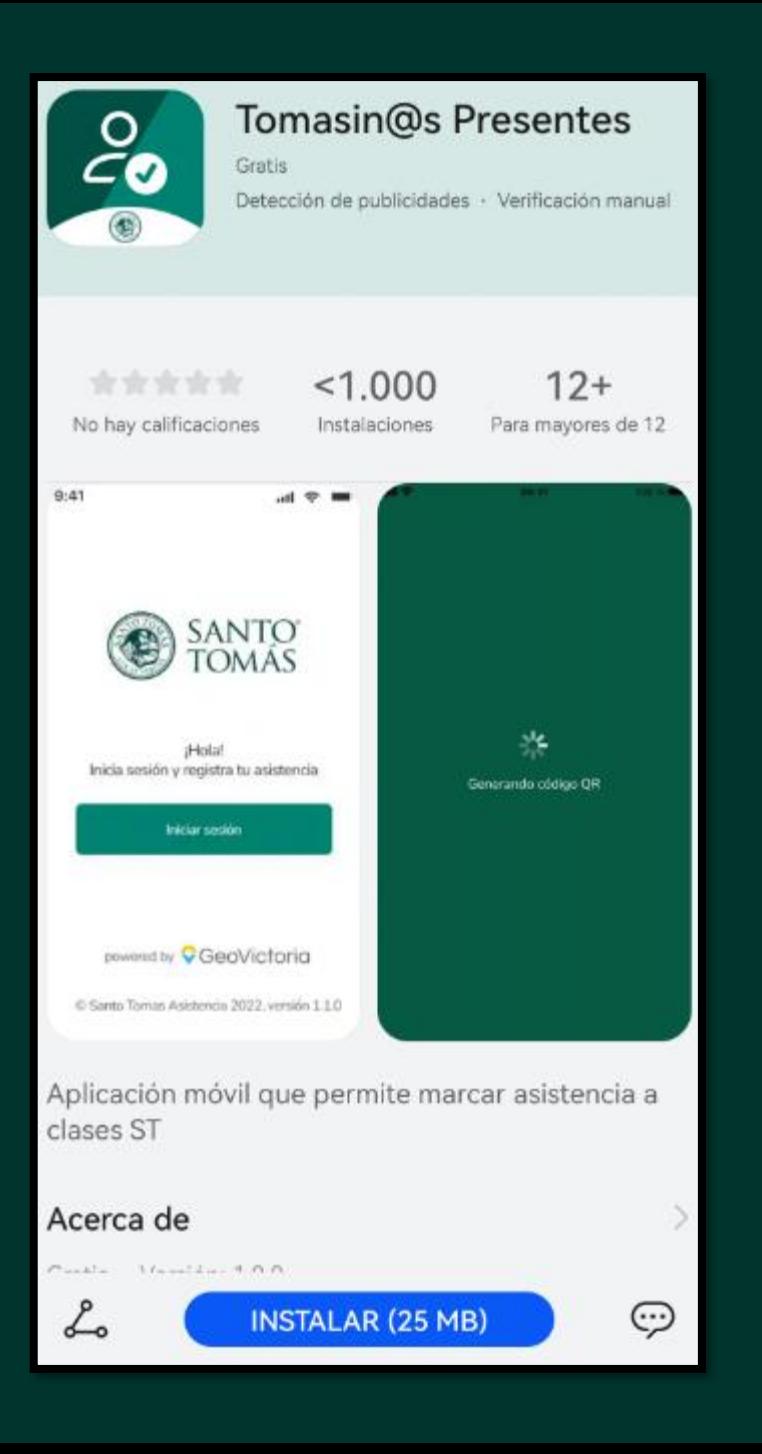

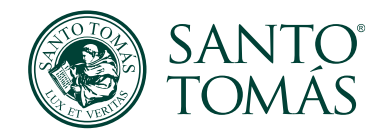

3. Una vez descargada, puedes encontrar la App Tomasin@s Presentes en el escritorio de tu dispositivo

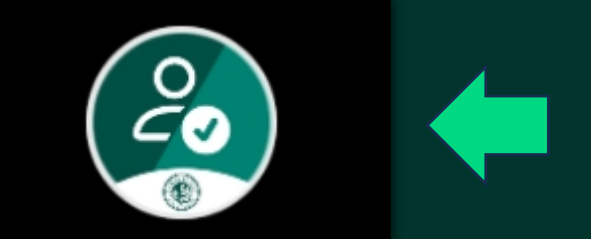

## Tomasin@s Presentes